## **Guide de connexion à l'espace famille**

Madame, Monsieur,

Veuillez trouver ci-dessous la procédure de connexion à l'Espace famille :

1. Munissez-vous de votre code famille, vous pourrez trouver ce dernier sur vos factures. Ensuite, **cliquez sur s'inscrire (première utilisation)**.

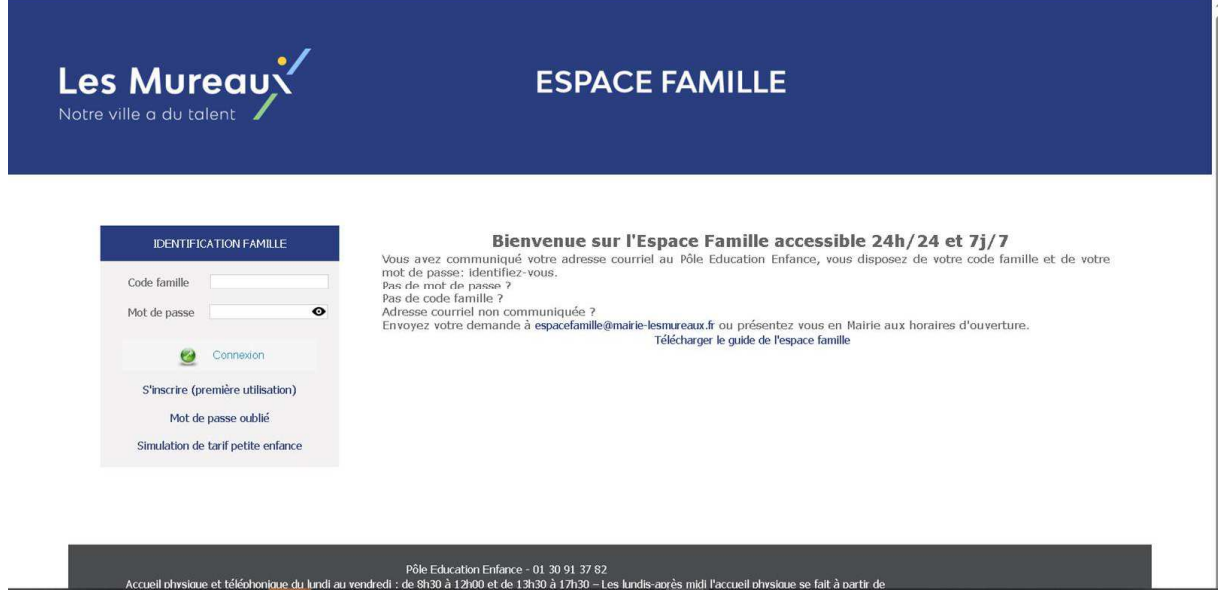

2. Complétez les différents éléments de la création de votre compte : Nom, prénom, adresse mail (ces éléments doivent être les mêmes que ceux fournis en mairie) et définissez votre mot de passe.

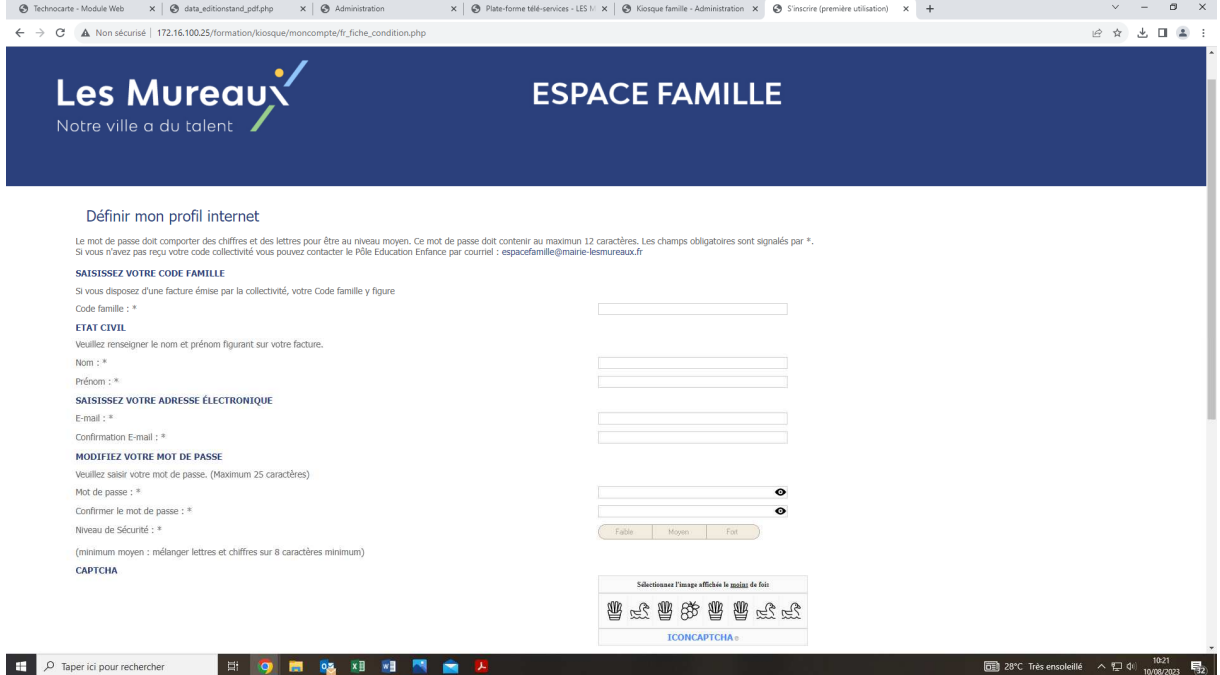

- 3. Après la création de votre compte, un premier mail d'activation va vous être envoyé. Cliquez sur le lien de validation.
- 4. Sur la page de connexion, entrez votre identifiant (code famille) et mot de passe nouvellement créé.

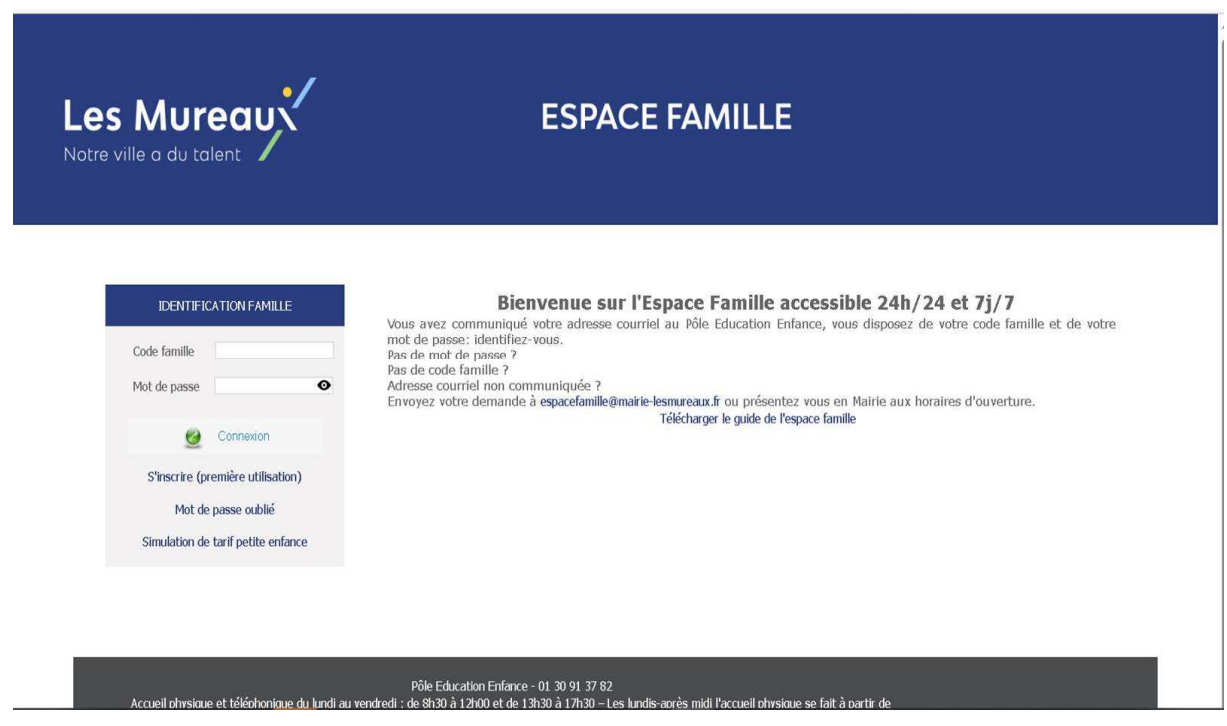

5. Un second mail de double authentification vous est alors envoyé avec un code qu'il faudra saisir pour entrer sur votre compte. **Attention en cas d'erreur de saisie, un nouveau code vous sera envoyé par mail.**

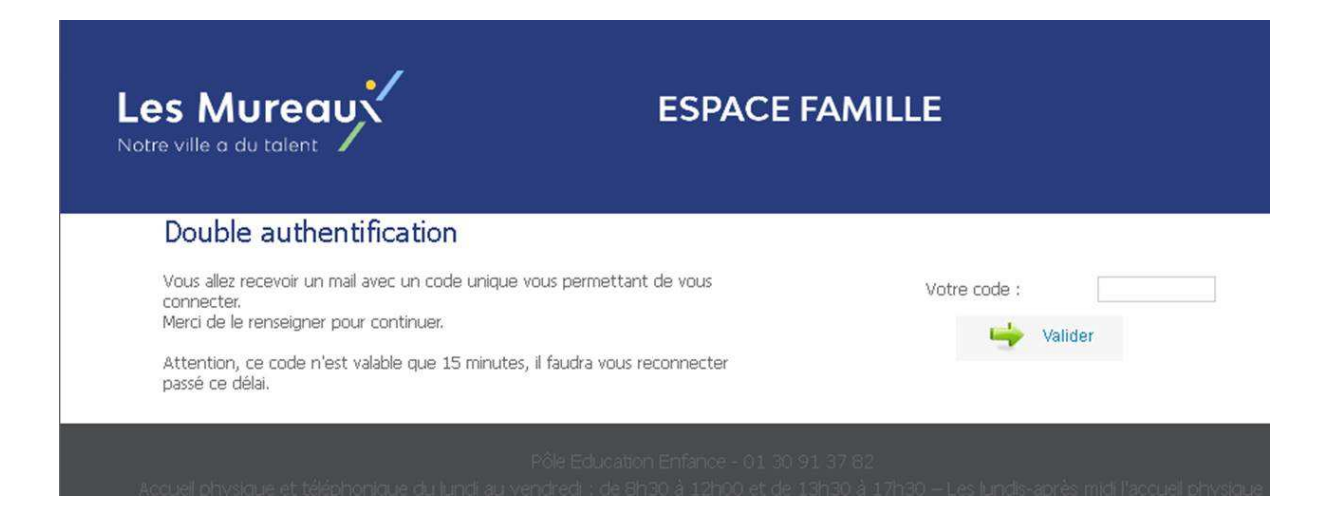

6. Vous accédez à votre espace dédié, sur lequel vous pourrez effectuer vos réservations et paiements.

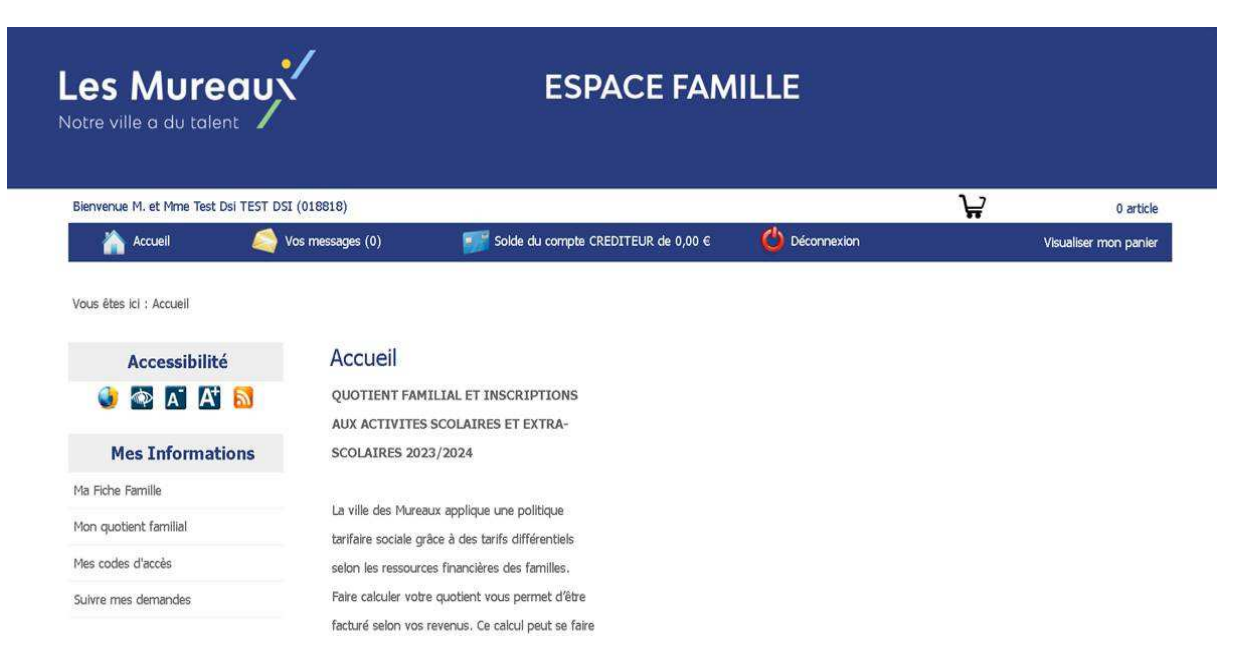